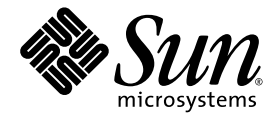

# Sun SPARC® Enterprise M8000/M9000 伺服器 產品說明

適用於 XCP 版本 1041

Sun Microsystems, Inc. www.sun.com

文件號碼 820-2450-10 2007 年 6 月,修訂版 A

請將您對本文件的意見提交至:http://www.sun.com/hwdocs/feedback

Copyright 2007 Sun Microsystems, Inc., 4150 Network Circle, Santa Clara, California 95054, U.S.A. 與 FUJITSU LIMITED, 1-1, Kamikodanaka 4-chome, Nakahara-ku, Kawasaki-shi, Kanagawa-ken 211-8588, Japan。版權所有。

Sun Microsystems, Inc. 和 Fujitsu Limited 對於本文件所述之相關產品和技術,分別擁有或控制智慧財產權,而且此類產品、技術和本文件皆受 著作權法、專利法、其他智慧財產權法以及國際公約所保護。在上述的產品、技術和本文件中,Sun Microsystems, Inc. 和 Fujitsu Limited 的智 慧財產權包括 http://www.sun.com/patents 上所列的一項或多項美國專利,以及在美國或其他國家/地區擁有的一項或多項其他專利或專利 申請,但並不以此為限。

本文件及相關產品與技術在限制其使用、複製、發行及反編譯的授權下發行。未經 Fujitsu Limited、Sun Microsystems, Inc 及其適用授權人 (如果有) 事先的書面許可,不得使用任何方法、任何形式來複製本產品、技術或文件的任何部分。提供本文件並不表示您享有相關產品或技 術的任何明示或暗示性權限或授權,同時本文件不包含或代表 Fujitsu Limited、Sun Microsystems, Inc. 或任何關係企業的任何承諾。

本文件及其所述的產品和技術可能納入了 Fujitsu Limited 和/或 Sun Microsystems, Inc. 供應商擁有和/或授權的協力廠商智慧財產權,包括軟 體和字型技術在內。

根據 GPL 或 LGPL 的條款,GPL 或 LGPL 所規定的原始碼副本 (如果適用) 可在 「一般使用者」請求時提供。請連絡 Fujitsu Limited 或 Sun Microsystems, Inc.

本發行軟體可能包括由協力廠商開發的材料。

本產品中的某些部分可能源自加州大學授權的 Berkeley BSD 系統的開發成果。UNIX 是在美國和其他國家/地區的註冊商標,已獲得 X/OpenCompany, Ltd. 專屬授權。

Sun、Sun Microsystems、Sun 標誌、Java、Netra、Solaris、Sun Ray、Answerbook2、docs.sun.com、OpenBoot 和 Sun Fire 是 Sun Microsystems, Inc. 在美國及其他國家/地區的商標或註冊商標。

Fujitsu 和 Fujitsu 標誌是 Fujitsu Limited 的註冊商標。

所有 SPARC 商標都是 SPARC International, Inc. 在美國及其他國家/地區的註冊商標,經授權後使用。凡具有 SPARC 商標的產品都是採用 Sun Microsystems, Inc. 所開發的架構。

SPARC64 是 SPARC International, Inc. 的商標, Fujitsu Microelectronics, Inc. 和 Fujitsu Limited 已獲得其使用授權。

OPEN LOOK 和 Sun™ Graphical User Interface (Sun 圖形化使用者介面) 是 Sun Microsystems, Inc. 為其使用者與授權者所開發的技術。Sun 感謝 Xerox 公司在研究和開發視覺化或圖形化使用者介面之概念上,爲電腦工業所做的開拓性貢獻。Sun 已向 Xerox 公司取得 Xerox 圖形化使 用者介面之非獨占性授權,該授權亦適用於使用 OPEN LOOK GUI 並遵守 Sun 書面授權合約的 Sun 公司授權者。

美國政府權利 - 商業用途。美國政府使用者均應遵守 Sun Microsystems, Inc. 和 Fujitsu Limited 的標準政府使用者授權合約和 FAR 及其增補文 件中的適用條款。

免責聲明:Fujitsu Limited、Sun Microsystems, Inc. 或各自的關係企業,在涉及本文件及其所述的任何產品或技術時,提供的保證僅限於在提 供產品或技術當時所依據的授權合約中明確規定的條款。除此合約明確規定之外,**FUJITSU LIMITED**、**SUN MICROSYSTEMS, INC.** 及其 關係企業不就上述產品、技術或本文件做出任何形式 **(**明示或暗示**)** 的陳述或保證。本文件以其 「原狀」提供,對任何明示或暗示的條件、陳述 或擔保,包括 (但不限於) 對適銷性、特殊用途的適用性或非侵權性的暗示保證,均不承擔任何責任,除非此免責聲明的適用範圍在法律上無效。 除非在上述合約中明確規定,否則在適用法律允許的範圍內,對於任何協力廠商 (就任何法律理論而言) 的任何收益損失、用途或資料的喪失、 業務中斷,或任何間接、特殊、意外或連續性損壞,Fujitsu Limited、Sun Microsystems, Inc. 或其任何關係企業皆無任何賠償責任,即使事先 告知上述損壞的可能性也是如此。

本文件以其「原狀」提供,對任何明示或暗示的條件、陳述或擔保,包括對適銷性、特殊用途的適用性或非侵權性的暗示保證,均不承擔任何 責任,除非此免責聲明的適用範圍在法律上無效。

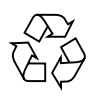

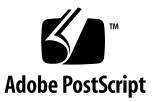

目錄

[前言](#page-4-0) **v** [技術支援](#page-4-1) v [軟體資源](#page-4-2) v [取得最新的修補程式](#page-4-3) v 使用 smpatch CLI [取得修補程式](#page-5-0) vi 使用 [Update Manager GUI](#page-7-0) 取得修補程式 viii [其他資訊](#page-8-0) ix [存取文件](#page-9-0) x Sun [歡迎您提出寶貴意見](#page-9-1) x **[SPARC Enterprise M8000/M9000](#page-10-0)** 伺服器產品說明 **1** [支援的韌體與軟體版本](#page-10-1) 1

Solaris [修補程式資訊](#page-11-0) 2

[已知問題](#page-12-0) 3

[一般功能問題與限制](#page-12-1) 3

[雙重延伸系統控制設備](#page-13-0) (XSCF) 單元說明 4

[硬體安裝與維修問題](#page-14-0) 5

[問題與解決方法](#page-14-1) 5

[硬體文件更新](#page-15-0) 6

[配備擴充機櫃的伺服器電源開啟](#page-16-0)/關閉程序 7

[軟體與韌體問題](#page-17-0) 8

XCP [問題與解決方法](#page-17-1) 8

Solaris [問題與解決方法](#page-18-0) 9

[識別目標系統板中的永久記憶體](#page-21-0) 12

從 [WAN Boot](#page-22-0) 伺服器啓動 13

簡要版 [getflashimage](#page-22-1) 線上手冊 13

- [提要](#page-22-2) 13
- [說明](#page-22-3) 13

[選項與運算元](#page-23-0) 14

[範例](#page-23-1) 14

[軟體文件更新](#page-24-0) 15

<span id="page-4-0"></span>前言

本產品說明包含有關 Sun SPARC® Enterprise M8000/M9000 伺服器硬體、軟體及文件 的重要最新資訊,這些資訊不包含在之前出版的文件集中。

# <span id="page-4-1"></span>技術支援

如果您有任何技術上的疑問或問題,而該問題未在 Sun SPARC Enterprise M8000/M9000 伺服器文件中提及,請連絡您當地的 Sun™ 服務代表。

位於美國或加拿大的用戶,請撥 1-800-USA-4SUN (1-800-872-4786)。位於其他地區的 用戶,請至下列網站找出離您最近的全球解決方案中心:

<http://www.sun.com/service/contacting/solution.html/>

### <span id="page-4-4"></span><span id="page-4-2"></span>軟體資源

Solaris™ 作業系統與 Sun Java™ Enterprise System 軟體均預先安裝到您的 Sun SPARC Enterprise M8000/M9000 伺服器上。

### <span id="page-4-3"></span>取得最新的修補程式

Sun SPARC Enterprise M8000/M9000 伺服器的必要 Solaris 修補程式應已預先安裝到 您的系統上。如需修補程式清單,請參閱第 2 頁的 「Solaris [修補程式資訊」。](#page-11-1)

如果必要,可使用 Sun Connection Update Manager 重新安裝修補程式,或以最新的 必要修補程式集合更新系統。

有關 Sun Connection Update Manager 的資訊可在 「Sun Update Connection System 1.0.8 Administration Guide」中取得,該指南位於以下網站:

http://docs.sun.com/app/docs/doc/819-4687/

請完成以下步驟來註冊您的系統,並使用 Sun Connection Update Manager 取得最新 的 Solaris 作業系統修補程式。

下載的修補程式會隨附安裝資訊和 README 檔案。

備註 **–** 在使用 Sun Connection Update Manager 之前,您的系統必須先安裝修補程式 123003-03 和 124171-06。如果必要,這些修補程式可以從 http://sunsolve.sun.com/ 下載。

有兩種取得修補程式的方法:

- 第 vi 頁的「使用 smpatch CLI [取得修補程式」](#page-5-0)
- 第 viii 頁的 「使用 [Update Manager GUI](#page-7-0) 取得修補程式」

使用 smpatch CLI 取得修補程式

- <span id="page-5-0"></span>**1.** 將 /usr/lib/breg/data/RegistrationProfile.properties 檔案複製到 /tmp 目錄。
- **2.** 編輯 /tmp/RegistrationProfile.properties 檔案,加入您的使用者名稱、 密碼以及網路代理伺服器 **(**如必要**)**。
- **3.** 輸入以下指令來註冊您的系統:

# **sconadm register -a -r /tmp/RegistrationProfile.properties**

**4.** 輸入以下指令來取得系統的正確修補程式:

# **smpatch set patchpro.patchset=***semxxxxxxxx*

**5.** 按如下方法安裝每個修補程式。

修補程式可以透過 Sun Connection Update Manager 下載。

**a.** 將修補程式下載到您 /var/sadm/spool 目錄,方法是輸入:

**# smpatch update -i** *xxxxxx-xx*

**b.** 若要解壓縮修補程式,請輸入:

```
# cd /var/sadm/spool
# unzip xxxxxx-xx.jar
```
- **c.** 若要安裝修補程式,請按照 /var/sadm/spool/*xxxxxx-xx*/README.*xxxxxx-xx* 檔案中的特殊安裝指示操作。
- <span id="page-6-0"></span>6. 安裝修補程式之後,您可能需要重新啟動系統。

備註 **–** 使用 init 指令或 shutdown 指令。reboot 指令不能完成修補程式的安裝過 程,因其需要重新啟動。

**# init 6**

**# shutdown -i6**

**7.** 輸入以下指令,顯示待安裝的修補程式清單:

# **smpatch analyse**

**8.** 輸入以下指令,下載並安裝修補程式:

# **smpatch update**

9. 如果任何修補程式需要重新啟動系統,請參閱[步驟](#page-6-0) 6。

現在已完成修補程式的安裝。

使用 Update Manager GUI 取得修補程式

- <span id="page-7-0"></span>**1.** 將 /usr/lib/breg/data/RegistrationProfile.properties 檔案複製到 /tmp 目錄。
- **2.** 編輯 /tmp/RegistrationProfile.properties 檔案,加入您的使用者名稱、 密碼以及網路代理伺服器 **(**如必要**)**。
- **3.** 輸入以下指令來註冊您的系統:

# **sconadm register -a -r /tmp/RegistrationProfile.properties**

**4.** 啟動 **Update Manager:**

```
# /usr/bin/updatemanager
```
**5.** 在 **Update Manager** 的 **[Available]** 標籤中,開啟下拉式功能表,然後從 **[Update Collection]** 中選取 **[**Sun SPARC(R) Enterprise M4000/M5000/M8000/M9000 Servers**]**。

Update Manager 將會分析您的系統是否需要任何修補程式。

**6.** 如果建議使用修補程式 *xxxxxx-xx*,請按一下修補程式 **ID** 左側的方塊加以選取,然後 按一下 **[**Install**]** 按鈕。

修補程式將會下載到 /var/sadm/spool。

**7.** 輸入以下指令以便繼續:

# **cd /var/sadm/spool** # **unzip** *xxxxxx-xx***.jar**

**8.** 按照 /var/sadm/spool/*xxxxxx-xx*/README.*xxxxxx-xx* 檔案中的安裝指示操作。

<span id="page-8-1"></span>9. 安裝 xxxxxx-xx 之後,您可能需要重新啟動系統。

按照 Update Manager 中的指示重新啓動, 或使用 shutdown 或 init 指令:

**# init 6**

**# shutdown -i6**

備註 **–** 使用 Update Manager、init 指令或 shutdown 指令。reboot 指令不能完成 修補程式的安裝過程,因其需要重新啓動。

- **10.** 再次啟動 **Update Manager**,然後選取 **Enterprise Server** 集合。
- **11.** 如果 **Update Manager** 未自動開始新的分析,請按一下 **[**Check for Updates] 按鈕。
- 12. 勾選修補程式 ID 左側的方塊,即可選取列出的任何修補程式。
- **13.** 按一下 **[**Install] 按鈕。 Update Manager 將會下載並安裝修補程式。
- 14. 如果任何修補程式需要重新啟動系統, 請參閱[步驟](#page-8-1) 9。

現在已完成修補程式的安裝。

### <span id="page-8-0"></span>其他資訊

如需其他資訊,請參閱 Solaris 文件隨附的版本說明和最新的 「Solaris 10 Sun 硬體平 台手冊」。此外,如需本手冊的其他任何補充資料,可查看文件網頁。最新的資訊會張 貼在:

<http://www.sun.com/documentation/>

# <span id="page-9-0"></span>存取文件

Sun SPARC Enterprise M8000/M9000 伺服器文件集提供安裝、管理和使用 Sun SPARC Enterprise M8000/M9000 伺服器的相關指示。您可從下列網站下載整套文件集:

<http://www.sun.com/documentation/>

備註 **–** 本產品說明中的資訊會取代 Sun SPARC Enterprise M8000/M9000 伺服器文件 集中的資訊。

Solaris 作業系統 (Solaris OS) 文件位於:

<http://www.sun.com/documentation/>

# <span id="page-9-1"></span>Sun 歡迎您提出寶貴意見

Sun 致力於提高文件品質,因此誠心歡迎您提出意見與建議。請至下列網址提出您對本 文件的意見:

<http://www.sun.com/hwdocs/feedback/>

請隨函附上文件書名與文件號碼:

「適用於 XCP 版本 1041 的 Sun SPARC Enterprise M8000/M9000 伺服器產品說明」, 文件號碼 820-2450-10

# <span id="page-10-0"></span>SPARC Enterprise M8000/M9000 伺服器產品說明

本文件包含以下各節:

- [支援的韌體與軟體版本](#page-10-1)
- Solaris [修補程式資訊](#page-11-0)
- [已知問題](#page-12-0)
- [雙重延伸系統控制設備](#page-13-0) (XSCF) 單元說明
- [硬體安裝與維修問題](#page-14-0)
- [硬體文件更新](#page-15-0)
- [軟體與韌體問題](#page-17-0)
- [軟體文件更新](#page-24-0)

### <span id="page-10-1"></span>支援的韌體與軟體版本

本版本支援以下韌體與軟體版本:

- XSCF 控制套裝軟體 (XCP) 1041 或更新版本會預先安裝到您的伺服器中。
- 第一個支援這些伺服器的 Solaris 作業系統版本為 Solaris 10 11/06 作業系統。

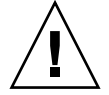

注意 **–** CR ID 6534471:系統可能在正常運作期間當機或出現故障。請實作 CR ID 6534471 的解決方法或檢查是否有修補程式並立即安裝。此 CR 列於第 9 頁的「[Solaris](#page-18-1)  [問題與解決方法」一](#page-18-1)節中。

- XCP 1041 支援隨選容量 (COD)。
- XCP 1041 支援 Sun 外部 I/O 擴充單元。

如果您計畫從網路 Solaris WAN Boot 伺服器啟動 SPARC Enterprise M8000/M9000 伺 服器,就必須升級 wanboot 可執行檔。如需詳細資訊,請參閱第 13 [頁的 「從](#page-22-0) WAN Boot 伺服器啓動」。

備註 **–** 如需有關支援韌體與軟體版本的最新資訊,請參閱第 v [頁的 「軟體資源」。](#page-4-4)

# <span id="page-11-1"></span><span id="page-11-0"></span>Solaris 修補程式資訊

以下是 SPARC Enterprise M8000/M9000 伺服器的必要修補程式。

備註 **–** 以下列出的每個修補程式 ID 都包含修訂版本等級,即字尾兩個數字。請查看 <SunSolve.Sun.COM> 是否有最新的修補程式修訂版。如需有關如何尋找最新修補程式 的資訊,請參閱第 v [頁的 「軟體資源」。](#page-4-4)

請按以下順序安裝修補程式:

■ 118833-36

安裝修補程式 118833-36 後,請重新啓動您的網域再繼續。

■ 125100-08

安裝版本 125100-08 (最低版本)。如需其他修補程式需求的清單,請參閱 125100-08 README 檔案。

- 123839-07
- **■** 120068-03
- 125424-01
- 118918-24
- **■** 124208-01
- 120222-18
- 125127-01

安裝修補程式 125127-01 後,請重新啓動您的網域再繼續。

# <span id="page-12-0"></span>已知問題

本節說明此版本的已知硬體與軟體問題。

### <span id="page-12-1"></span>一般功能問題與限制

- 建議不要將動熊重新配置 (DR) 用於生產用途,因為 DR addboard、 deleteboard 和 moveboard 指令有下列限制:
	- 目標系統板 (SB/XSB) 不可安裝選擇性 I/O 卡。
	- 目標系統板 (SB/XSB) 不可具有永久記憶體。詳情請參閱第 12 [頁的 「識別目標系](#page-21-0) [統板中的永久記憶體」。](#page-21-0)

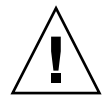

注意 **–** 在不支援的配置中使用 DR,可能導致網域發生錯誤或可能使系統當機。

- 使用 ZFS 檔案系統的網域不可使用 DR。
- 在 SPARC Enterprise M8000 和 M9000 伺服器上,不支援雙重延伸系統控制設備 (XSCF) 單元 (服務處理器)。
- 不可同時使用 CD-RW/DVD-RW 光碟機單元和磁帶機單元。
- 不可使用 cfgadm (1M) 指令,在網域中增加或移除 CD-RW/DVD-RW 單元和 (或) 磁帶機單元。使用 cfgdevice(8) 指令,將 CD-RW/DVD-RW 光碟機單元和 (或) 磁帶機單元連接到網域,再啟動網域上的 Solaris 作業系統。
- XSCF Web 瀏覽器介面也稱為瀏覽器使用者介面 (BUI),在此版本中,其可用性有 限。它可以用於匯入 XSCF 韌體,也支援快照完整記錄集收集功能。若要執行其他 活動,請改用服務處理器上的指令行介面 (CLI) 和網域。
- 每個網域不可使用下列兩張以上的卡 (或兩張卡的組合):
	- 4447A-Z/X4447A-Z, PCIe 四連接埠 Gigabit 乙太網路配接卡 UTP
	- 1027A-Z/X1027A-Z, PCIe 雙連接埠 10 Gigabit 乙太網路光纖 XFP
- 不支援熱插式 XSCF 單元。
- PCI 熱插式 (PHP) 在此版本中並未提供。如需其他資訊和軟體支援,請洽詢技術支 援或您的銷售代表。
- 在升級 XCP 韌體前,請關閉所有網域電源。
- 單一網域的最高 IOUA 卡數量為 6 張。在配置使用單一網域的 SPARC Enterprise M8000/M9000 伺服器中,請勿安裝六張以上的 IOUA 卡。

# <span id="page-13-0"></span>雙重延伸系統控制設備 (XSCF) 單元說明

雙重延伸系統控制設備 (XSCF) 單元是未來將會支援的功能,因此您將會發現有幾處會 與 SPARC Enterprise M8000 和 M9000 伺服器文件所述內容不同。

- 在基本機櫃 (XSCFU\_B#1) 的 XSCF 單元 #1 上以及擴充機櫃 (XSCFU\_C#1) 的 XSCF 單元 #1 上的就緒 LED 都會持續閃爍。
- 您無法透過串列電纜或 LAN 登入 XSCFU B#1。
- XSCF 指令 showhardconf(8) 顯示如下: XSCFU\_B#1 Status:Normal,Offline; Ver:0000h; Serial:; + FRU-Part-Number:; XSCFU\_C#1 Status:Normal,Offline; Ver:0000h; Serial:; + FRU-Part-Number:;
- XSCF 指令 switchscf (8) 始終會失敗, 並顯示以下訊息: XSCF cannot be switched because the other XSCF is not available.
- XSCF 指令 applynetwork (8) 將會顯示以下訊息,可以放心忽略: The other XSCF could not apply the network settings
- XSCF 指令 showhostname (8)、setssh (8)、settelnet (8)、setntp (8) 和 sethttps (8) 將會顯示以下訊息,可以放心忽略: Cannot communicate with the other XSCF.Check the other XSCF's state.

# 硬體安裝與維修問題

本節說明硬體特定問題與解決方法。

### 問題與解決方法

[表](#page-14-2) 1 列出已知硬體問題與可能的解決方法。

<span id="page-14-2"></span><span id="page-14-1"></span>表 **1** 硬體問題與解決方法

<span id="page-14-0"></span>

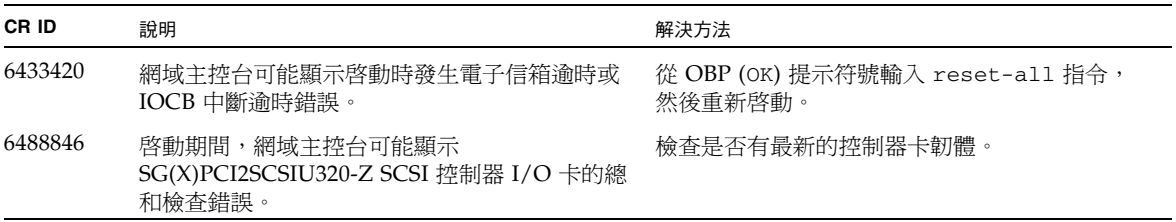

# 硬體文件更新

本節包含最新的硬體資訊,這些資訊不包含在之前出版的文件集中。

#### <span id="page-15-0"></span>表 **2** 文件更新

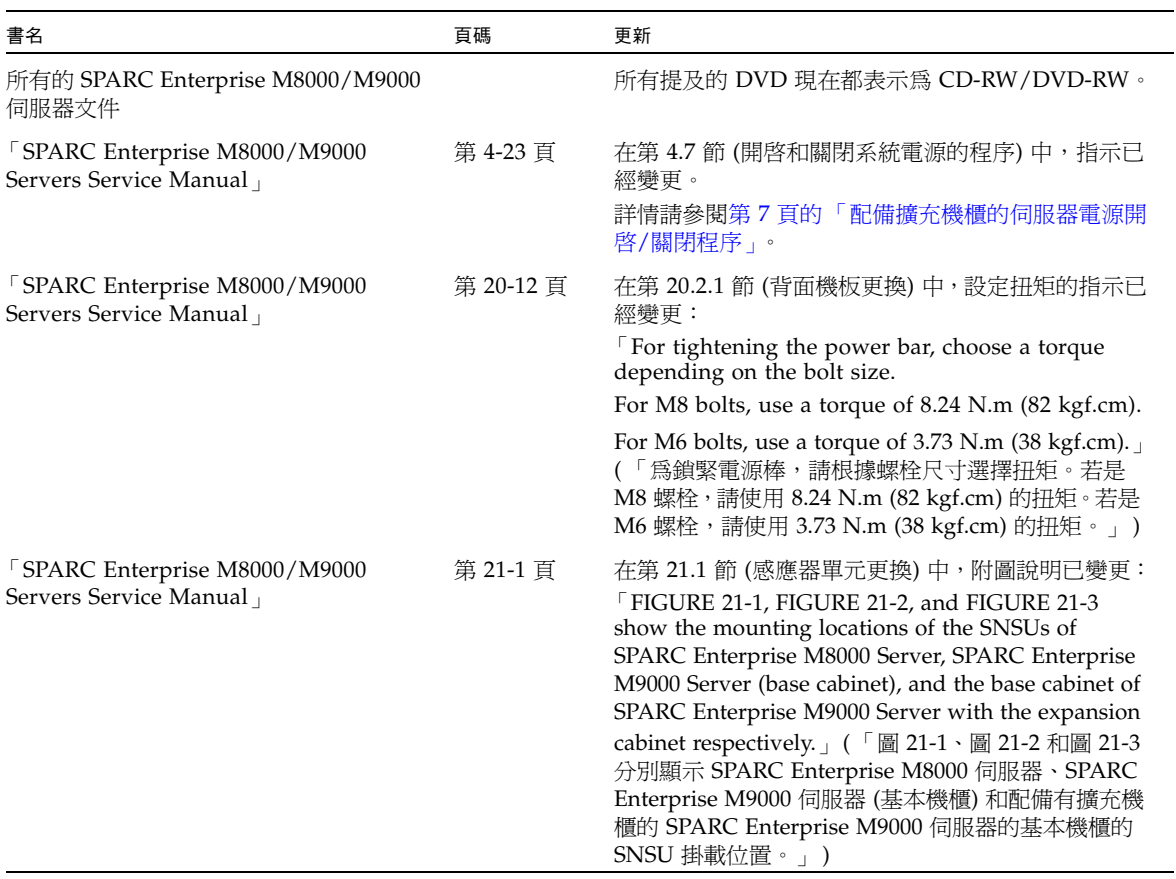

備註 **–** 以下資訊取代 「SPARC Enterprise M8000/M9000 Servers Service Manual」 中的資訊。

#### <span id="page-16-0"></span>配備擴充機櫃的伺服器電源開啟/關閉程序

在配備擴充機櫃的伺服器上開啟或關閉主線開關時,請務必按照以下所述順序操作。

開啓電源:

- **1.** 將擴充機櫃的所有主線開關開啟。 若為使用雙重供電選件而連接了電源機櫃時,也要將電源機櫃的所有主線開關開啟。
- **2.** 將基本擴充機櫃的所有主線開關開啟。 若為使用雙重供電選件而連接了電源機櫃時,也要將電源機櫃的所有主線開關開啟。

關閉電源:

- **1.** 將基本擴充機櫃的所有主線開關關閉。 若為使用雙重供電選件而連接了電源機櫃時,也要將電源機櫃的所有主線開關開啟。
- **2.** 將擴充機櫃的所有主線開關關閉。

若為使用雙重供電選件而連接了電源機櫃時,也要將電源機櫃的所有主線開關開啟。

# <span id="page-17-0"></span>軟體與韌體問題

本節說明特定的軟體與韌體問題以及解決方法。

### XCP 問題與解決方法

[表](#page-17-2) 3 列出 XCP 問題與可能的解決方法。

#### <span id="page-17-2"></span><span id="page-17-1"></span>表 **3** XCP 問題與解決方法 **(**第 **1** 頁,共 **2** 頁**)**

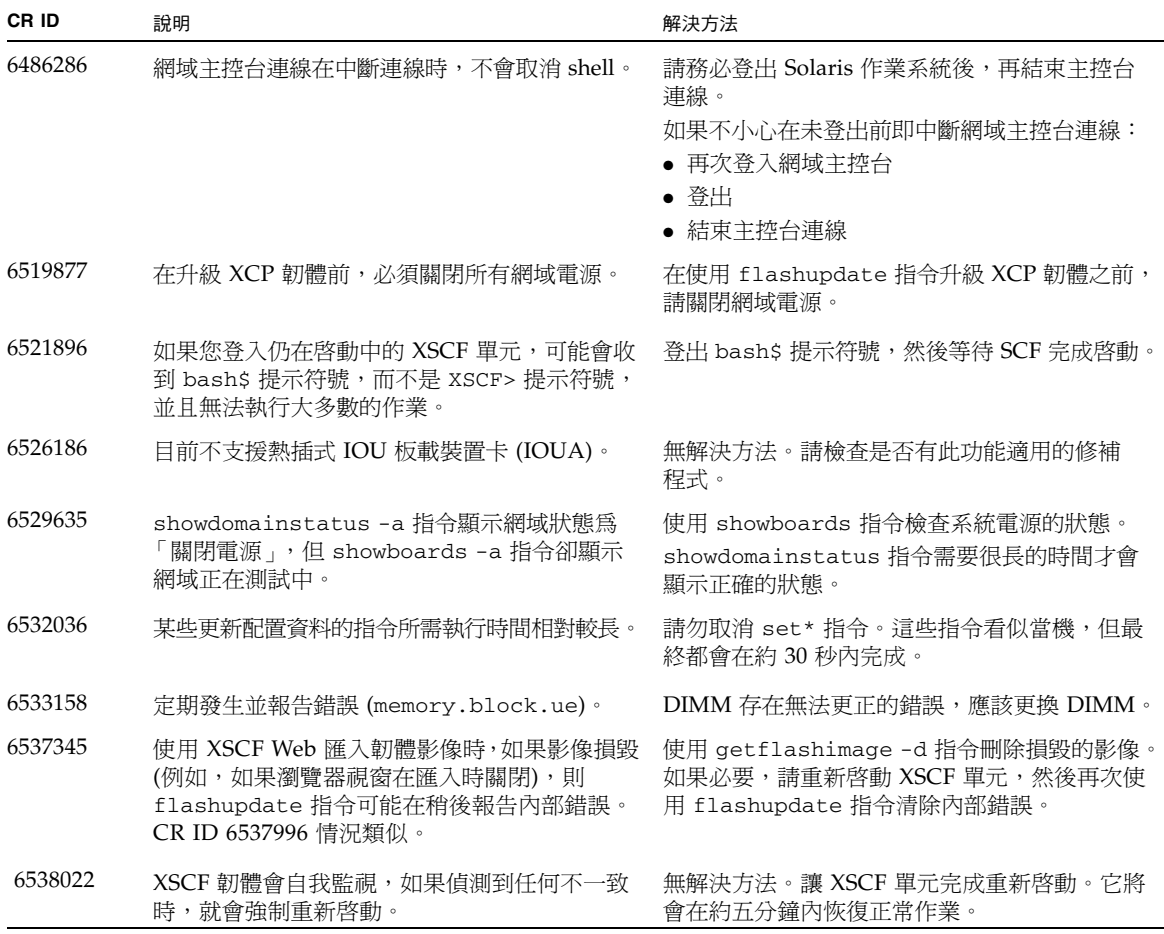

| CR ID   | 說明                                                                       | 解決方法                                                       |
|---------|--------------------------------------------------------------------------|------------------------------------------------------------|
| 6538564 | 使用 rebootxscf 指令可能導致發生程序中斷<br>錯誤以及可能發生 MSG ID 為 SCF-8005-NE 的<br>FMA 事件。 | 無解決方法。請檢杳是否有此瑕疵適用的修補<br>程式。                                |
| 6543260 | showaudit all 指令會在清除資料庫之後,<br>在策略區段顯示一個預設值的長清單。                          | 若要清除不存在的使用者預設設定,<br>請執行<br>下列指令:<br>setaudit -a opl=enable |
|         |                                                                          | setaudit -a opl=default                                    |

表 **3** XCP 問題與解決方法 **(**第 **2** 頁,共 **2** 頁**)**

### Solaris 問題與解決方法

[表](#page-18-1) 4 列出 Solaris 問題與可能的解決方法。

<span id="page-18-1"></span><span id="page-18-0"></span>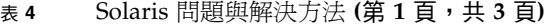

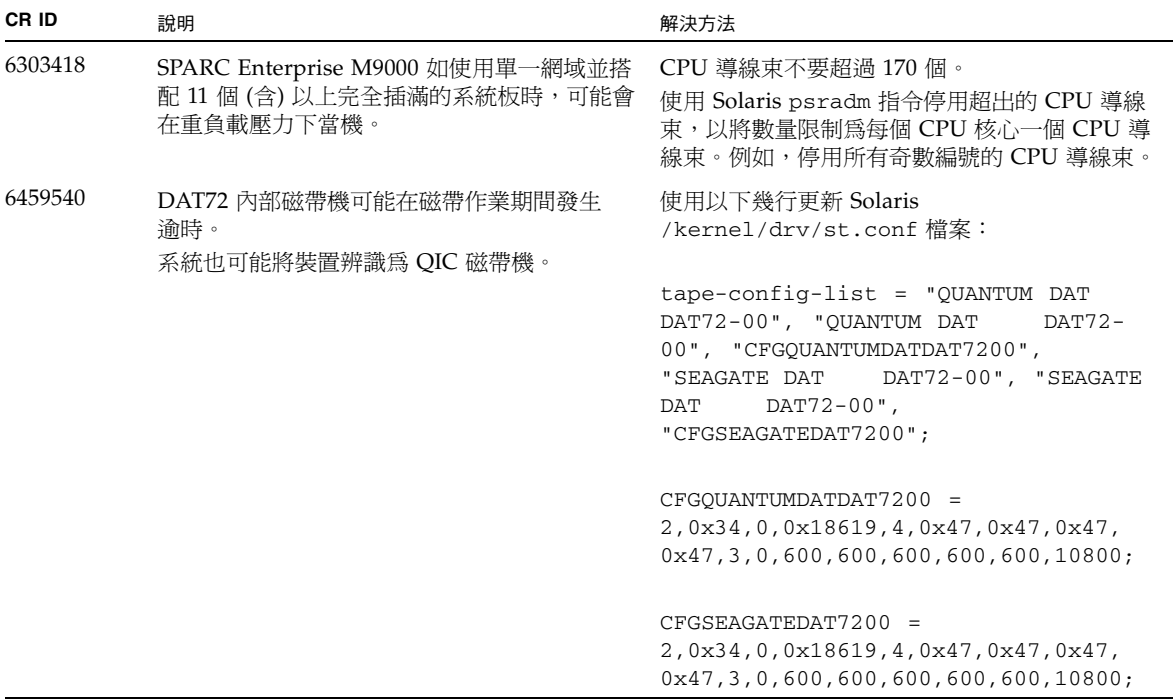

#### 表 **4** Solaris 問題與解決方法 **(**第 **2** 頁,共 **3** 頁**)**

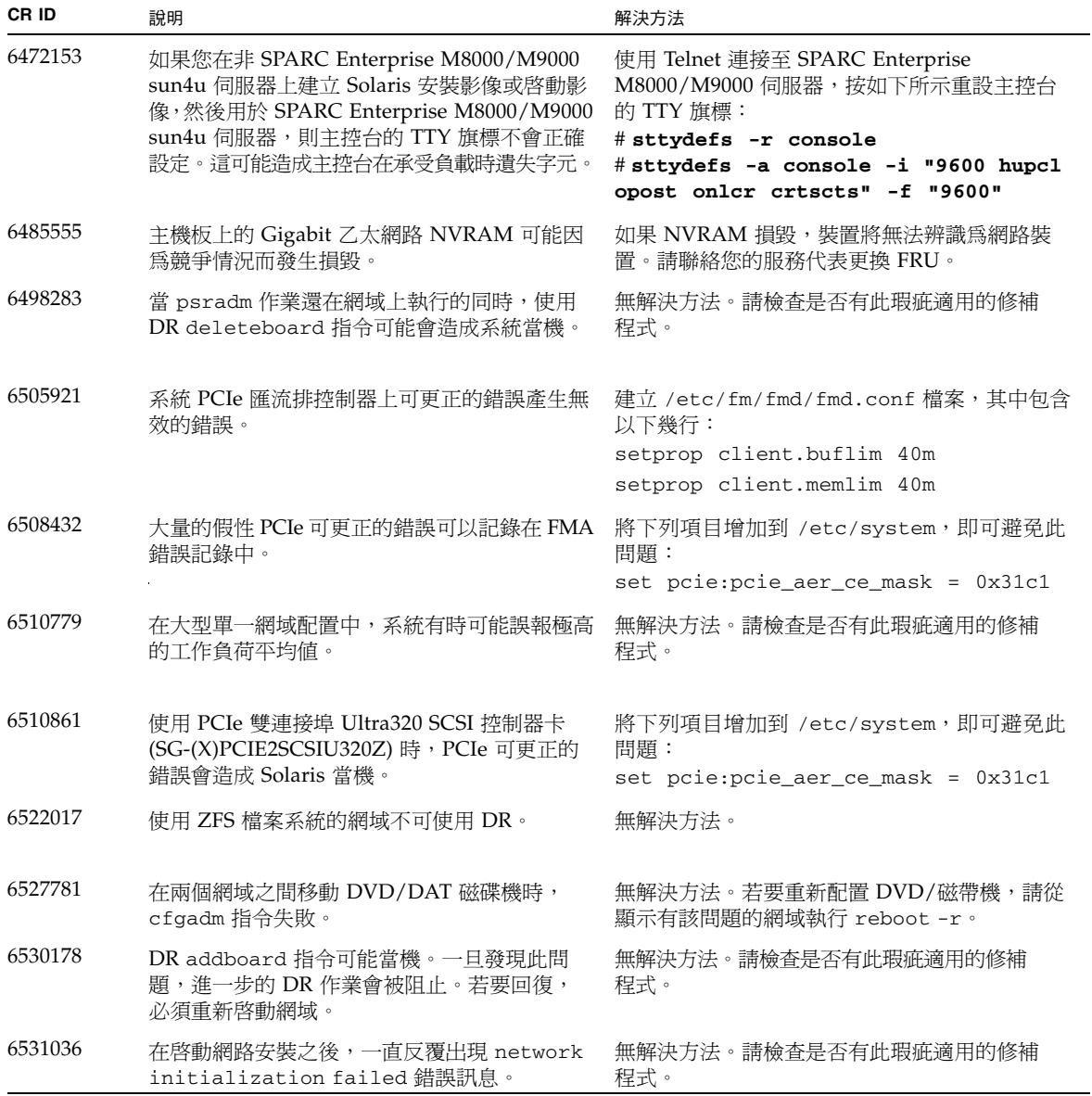

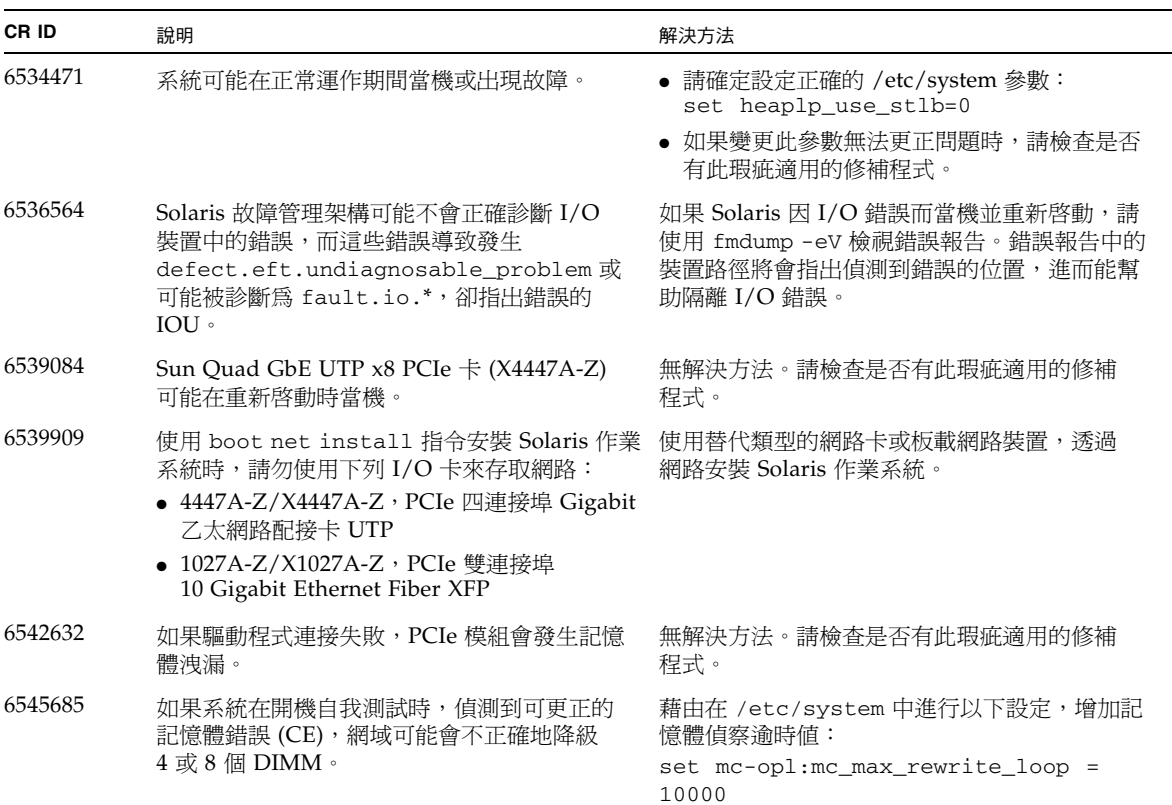

#### 表 **4** Solaris 問題與解決方法 **(**第 **3** 頁,共 **3** 頁**)**

### <span id="page-21-0"></span>識別目標系統板中的永久記憶體

如果目標系統板 (SB/XSB) 具有永久記憶體,建議不要將動態重新配置用於生產用途。

- **1.** 登入 **XSCF**。
- **2.** 鍵入下列指令:

```
XSCF> - showdevices -d domain_id
```
下列範例顯示 showdevices -d 指令的顯示方式,其中 0 為 *domain\_id*。

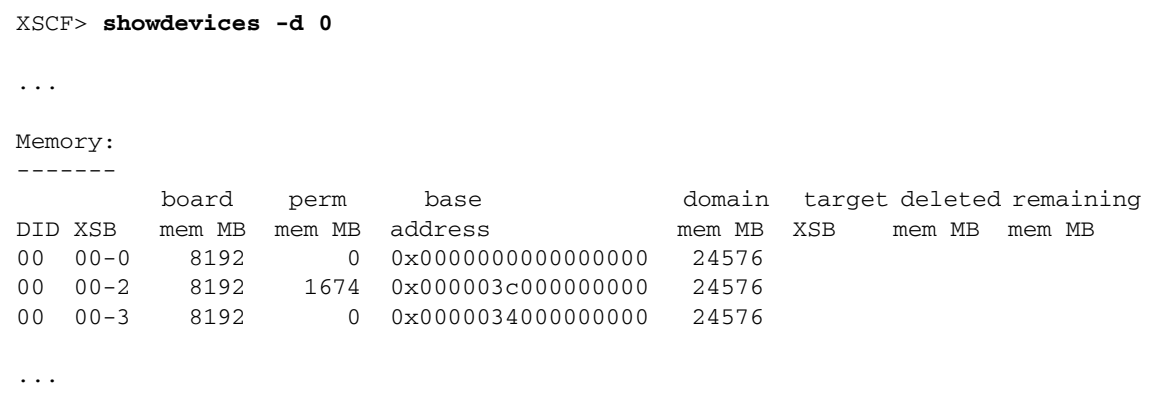

第4欄 perm mem MB 的項目,如果值不是零,即表示具有永久記憶體。

此範例顯示在 00-2 上有永久記憶體,其容量為 1674 MB。

如果系統板包含永久記憶體,當您執行 deleteboard 指令或 moveboard 指令時, 會出現以下通知:

System may be temporarily suspended, proceed? [y|n]:

#### **3.** 如果系統板包含永久記憶體,輸入 n 可取消 **DR** 指令。

System may be temporarily suspended, proceed? [y|n]:**n** disconnect SB5 DR operation canceled by operator. XSCF>

### <span id="page-22-0"></span>從 WAN Boot 伺服器啟動

若要使 SPARC Enterprise M8000/M9000 伺服器從 WAN Boot 伺服器啓動:

- **1.** 將 **Solaris 10 11/06** 作業系統安裝到 **WAN Boot** 伺服器。
- **2.** 從該版本將 wanboot 可執行檔複製到安裝伺服器上的適當位置。如需進一步的指示, 請參閱「Solaris 10 安裝指南:網路安裝」,或參閱:

<http://docs.sun.com/app/docs/doc/817-5504/6mkv4nh65?a=view>

**3.** 從 **Solaris 10 11/06** 作業系統建立 **WAN** 啟動 **miniroot**。如需要進一步的指示,請參閱:

<http://docs.sun.com/app/docs/doc/817-5504/6mkv4nh63?a=view>

如果您不升級 wanboot 可執行檔,SPARC Enterprise M8000/M9000 伺服器將會當 機,並會出現類似如下的訊息:

krtld: load\_exec: fail to expand cpu/\$CPU krtld: error during initial load/link phase panic - boot: exitto64 returned from client program

如需有關 WAN 啟動的更多資訊,請參閱 <http://docs.sun.com/app/docs/doc/817-5504/6mkv4nh5i?a=view>。

### <span id="page-22-1"></span>簡要版 getflashimage 線上手冊

#### <span id="page-22-2"></span>提要

getflashimage [-v] [[-q] -{y|n}] [-u *user*] [-p *proxy* [-t *proxy\_type*]] *url*

getflashimage -l

getflashimage [[-q] -{y|n}] [-d]

getflashimage -h

#### <span id="page-22-3"></span>說明

getflashimage (8) 指令可下載韌體影像檔,以供 flashupdate (8) 指令使用。如果 XSCF 單元上有任何舊版的韌體影像檔,則會先刪除這些檔案,再下載新版本。您必須 擁有 platadm 或 fieldeng 權限,才能執行此指令。

#### <span id="page-23-0"></span>選項與運算元

下表說明最常用的選項與運算元。

-d 删除仍在 XSCF 單元上的所有舊版韌體影像檔,然後結束。

-1 列出仍在 XSCF 單元上的韌體影像檔,然後結束。

- -u *user* 指定登入需要認證之遠端 ftp 或 http 伺服器所用的使用者名稱。系統將會提示 您輸入密碼。
- *url* 指定所要下載之韌體影像的 URL。

<span id="page-23-1"></span>範例

程式碼範例 **1** 使用使用者名稱和密碼下載

此範例使用可選的 -u *user* 選項。

```
XSCF> getflashimage -u jsmith \
http://imageserver/images/FFXCP1041.tar.gz
Existing versions: 
       Version Size Date
         FFXCP1040.tar.gz 46827123 Wed Mar 14 19:11:40 2007
Warning: About to delete old versions.
Continue? [y|n]: y
Password: [not echoed]
Removing FFXCP1040.tar.gz.
  0MB received
  1MB received
  2MB received
  43MB received
   44MB received 
   45MB received
Download successful: 46827KB at 1016.857KB/s
```
程式碼範例 **2** 列出可用的韌體影像檔

XSCF> **getflashimage -l**  Existing versions: Version Size Date FFXCP1040.tar.gz 46827123 Wed Mar 14 19:11:40 2007

#### 程式碼範例 **3** 刪除所有舊版韌體影像檔

XSCF> **getflashimage -d**  Existing versions: Version Size Date FFXCP1040.tar.gz 46827123 Wed Mar 14 19:11:40 2007 Warning: About to delete old versions. Continue? [y|n]: **y** Removing FFXCP1040.tar.gz.

## 軟體文件更新

本節包含最新的軟體文件相關資訊,這些資訊不包含在之前出版的文件集中。

#### 表 **5** 軟體文件更新 **(**第 **1** 頁,共 **2** 頁**)**

<span id="page-24-0"></span>

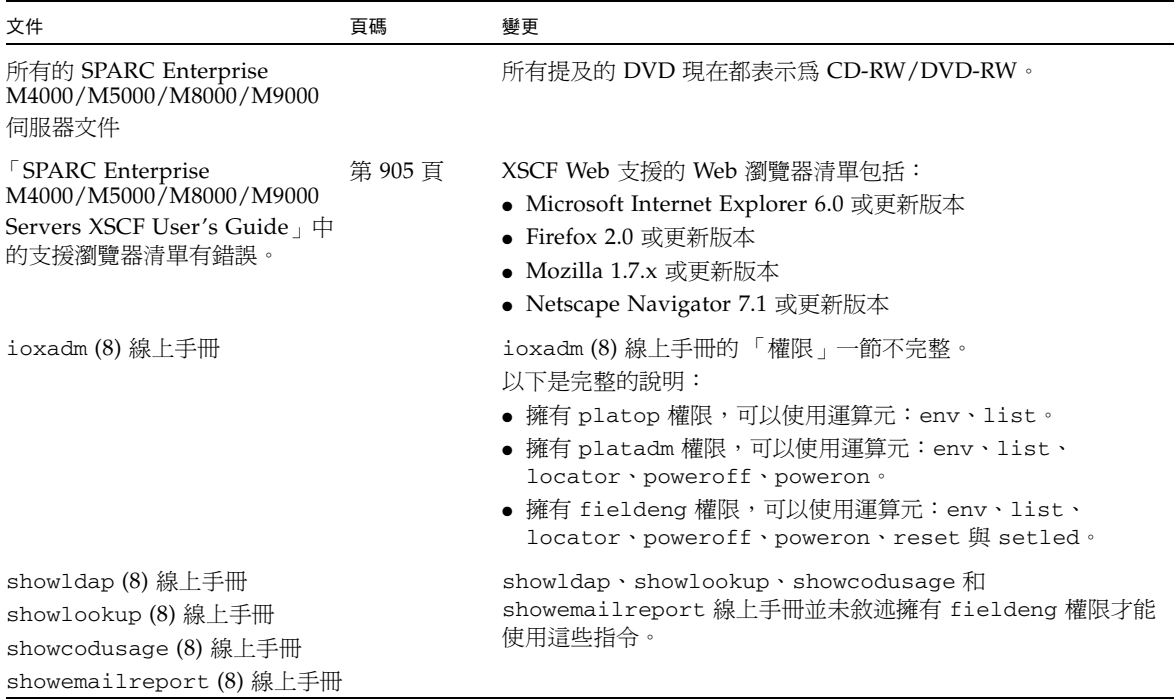

表 **5** 軟體文件更新 **(**第 **2** 頁,共 **2** 頁**)**

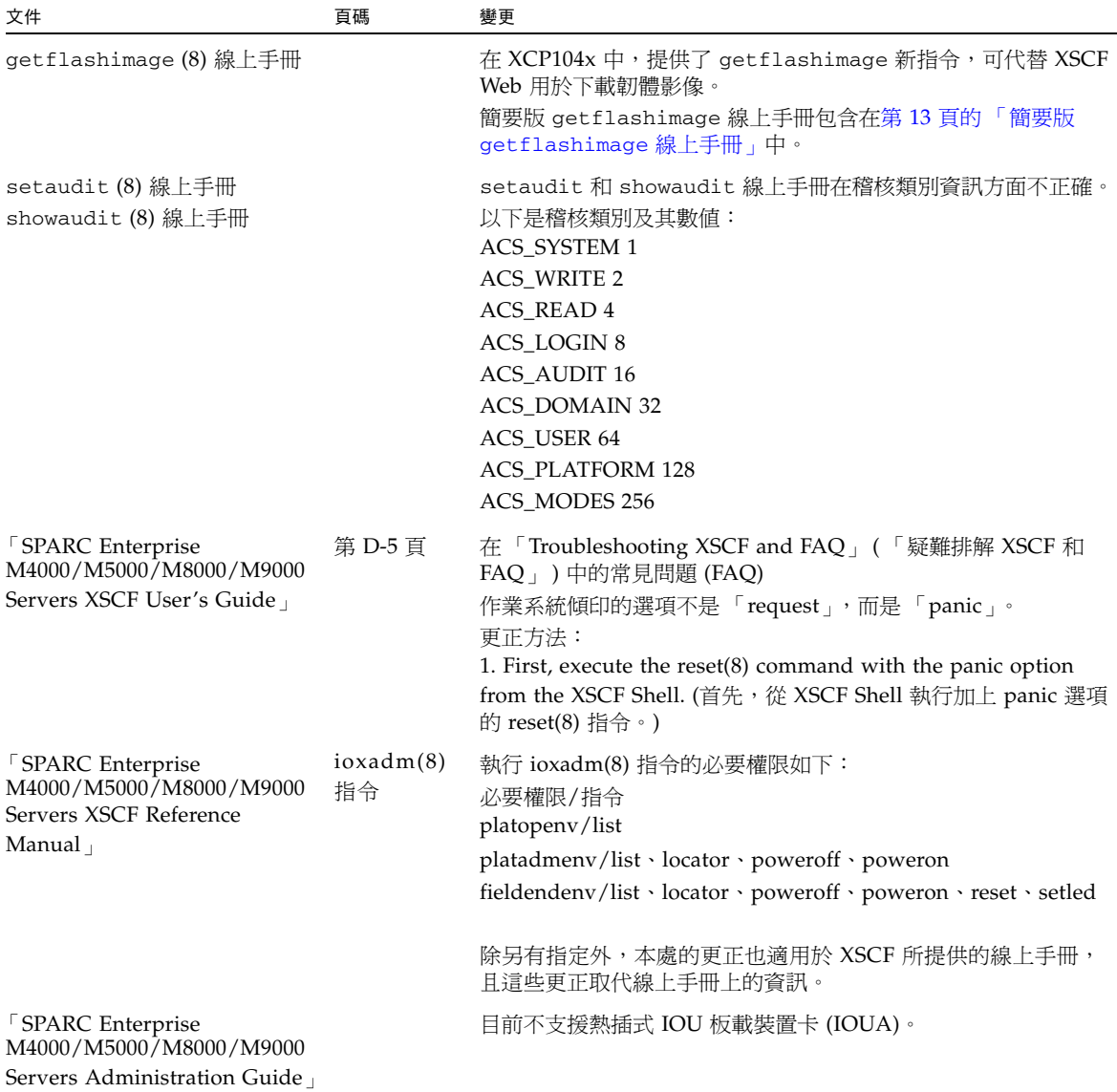